## 快速入門指南

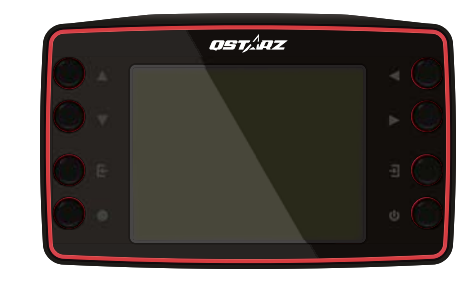

**LT−8000GT GPS** 極速計時器 LT−8000S: 25Hz GPS 極速計時器至尊版,一款獨 立運行、高價值可靠的賽車計時設備。 LT−8000GT: 25Hz GPS 極速計時器無線版,配備 藍牙和 Wi-Fi,可運行多樣化的無線功能。

# 重要訊息: **LT−8000S** 。

實際的電池使用時間須視使用的功能、電池年齡及狀況、電池暴露溫度、衛 星收訊狀況和許多其他因素而定,且可能大幅短於上述指定的情形。

## 包裝內容物

01 LT-8000\$ / LT-8000GT 極速計時器精確測量和記錄您的賽車表現,無論 是直線競速或圈賽各種模式均能快速操作、精準計時,是您賽車最可信賴 的測時設備。

#### 請檢查包裝內容物,確認項目是否齊全:

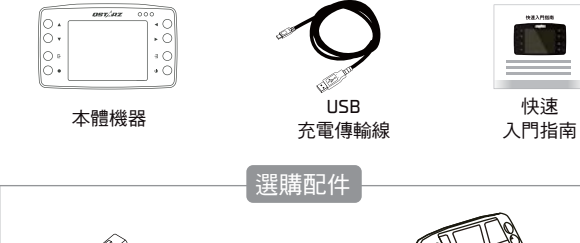

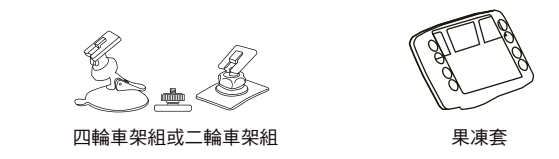

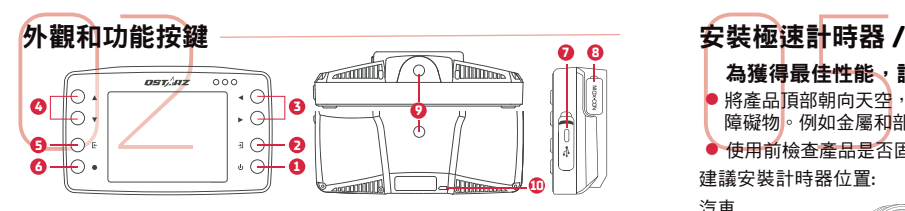

- 電源鍵:長按 3 秒可以將 LT−8000GT 開機或關機 **1**
- 2**)確認/設定鍵**:確認所有選取的選項,或進入次頁選單
- 方向鍵:可上 / 下 / 左 / 右移動或切換設定值 **3 4**
- 5) 返回 / 取消鍵:按下此鍵可返回前一畫面或取消選擇的項目
- <mark>6</mark> 開始鍵:執行啟動,開始賽車並記錄
- **Type C USB** 孔:充電、與電腦傳輸資料 **7** 重置孔:重置裝置 (於橡膠保護蓋內)
- $\mathbf{B}$  GPS 外接天線 MCX 孔:於橡膠保護蓋內
- $\overline{9}$  1/4 英吋螺絲孔:機器背面和底部各配置一個,可依需要連接您的快 拆板和車架
- 10 掛繩孔:位於裝置背面底部

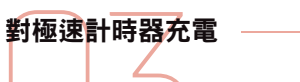

LT-8000S/ LT-80000T 內建鋰電池,要為其充電,請連接本包裝提供的( 或兼容的)USB Type C 充電傳輸線,並將其插入合適的充電器。(部分快充 充電器無法相容)

#### △注意 \* LT−8000S / LT−8000GT 關機時充電所需時間約 4 個小時,充滿電後機 器可連續使用 14 個小時,建議在關機狀能下進行充電能縮短充電時間。

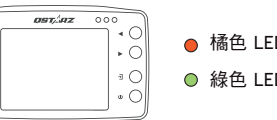

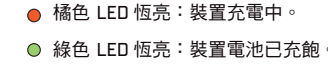

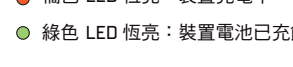

# **LT−8000GT**汽車車架安裝(選購配件)

**LT-8000GT汽車**<br>LT-8000S /<u>LT-8000</u><br>使用選購的 Qstarz D<br>買市面上相容此螺紋 LT-8000S / LT-8000GT 配置二個 1/4 英吋螺紋規格的螺絲孔, 可 使用選購的 Qstarz 四輪或二輪專用車架和快拆板配件,或另外購 買市面上相容此螺紋規格的車架來安裝計時器在您的車上。

#### 車架快拆板可方便快速單獨拆裝計時器

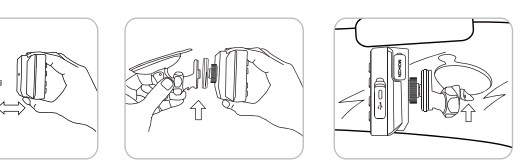

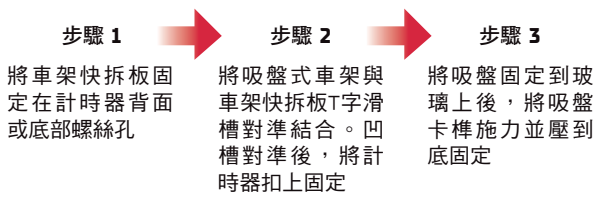

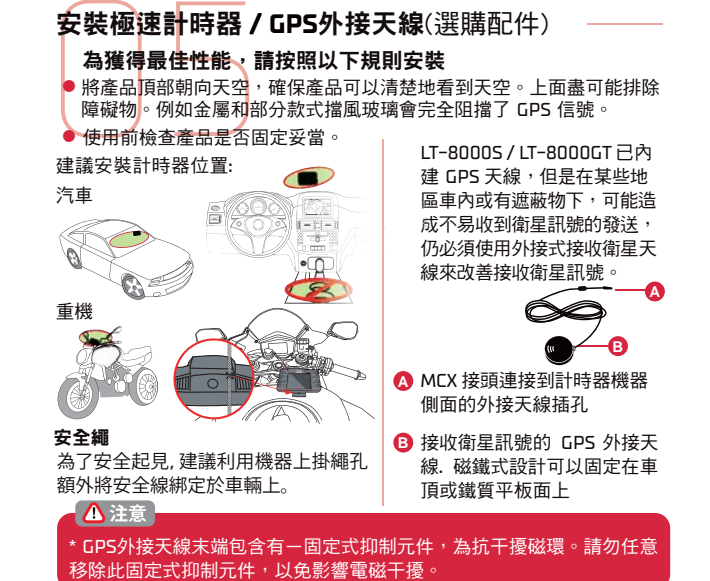

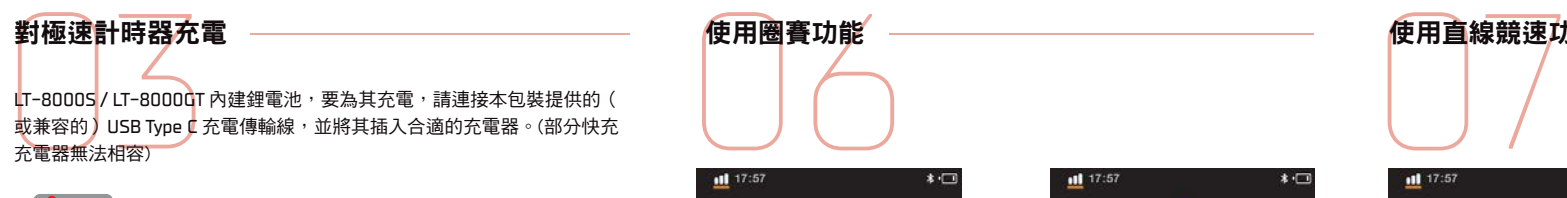

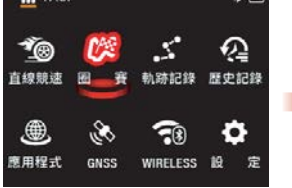

使用方向鍵選擇圈賽模式後 按確認鍵,進入圈賽模式。

 $17:57$ 

**O** TWN-LIH4

TWN-LIH

TWN-LIHK

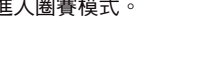

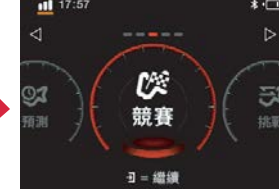

(無線功能僅支援 LT−8000GT) 選擇想要的快捷模式(例如 <sup>(無線功能僅支援 LT−8000GT)</sup> 競賽)後按確認鍵繼續

**1 2**

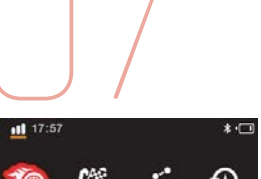

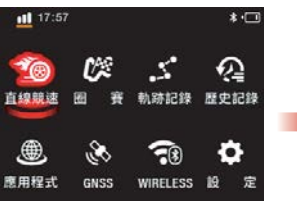

使用方向鍵選擇直線競速模 式後按確認鍵,進入直線競 選選擇想要的快捷模式(例 如距離模式)按確認鍵繼續

**1 2**

 $0.181$ 

和

距離

**ヨ**= 鑑練

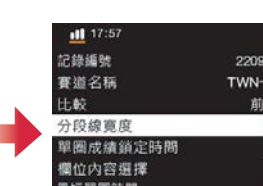

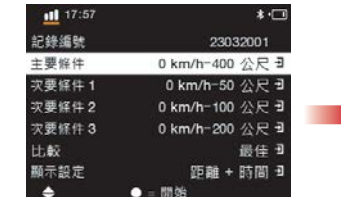

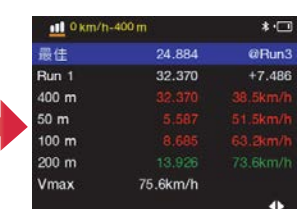

可視需求調整其他設定,如 比較基準圈等。

單趟測時結束後可檢視該趟

**3 4**

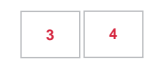

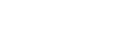

#### △注意 建議使用者定期更新本產品軟體以 取得最佳使用效果,本產品需要在戶

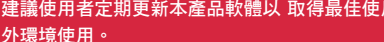

關於GPS衛星訊號GPS(全球衛星定位系統)無法穿透不透明的固體物質, 訊號的接收會受上方遮蔽物(高樓、隧道、高架橋、樹林或含金屬成份之 汽車隔熱紙)及天候影響,GPS定位結果所提供計時與軌跡僅供參考,使 用者仍應依據實際狀況與地點,判斷資訊正確和可行性

如果你的機器無法自動辨識到賽道起終點資料,請先更新至最新版本賽 道。你可以自建賽道或是連繫我們(info@qstarz.com)請求新建你喜愛的 賽道。

#### LT−8000S / LT−8000GT 的法規相關資訊請參閱:設定 > 監管資訊

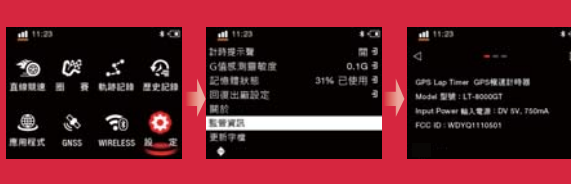

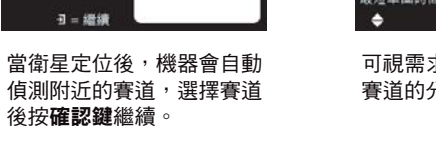

Lihpao Interna

Circuit (FIA)

服音团炭赛車場(FIA

D

依據賽道寬度調整合滴的分

市的線管度

 $\frac{1}{1 + \frac{1}{2}}$ 

建議設定分段

線寛度大於春 道察度

段線寛度。

æ  $10<sub>m</sub>$ 

 $20 m$  $30<sub>m</sub>$ 

 $40<sub>m</sub>$  $650 m$ 

 $60<sub>m</sub>$ 

70 m  $\triangle$ 

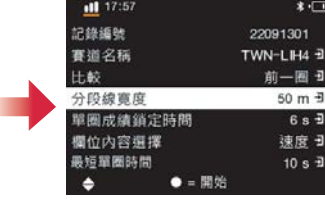

速度日 10 s <sup>3</sup>

成績表。

可視需求調整其他設定,如 賽道的分段線寬度等。

設定完成後,按● = 開 始鍵會開始倒數 3 秒,待 顯示 **Ready** 後,機器偵測 到移動即自動開始測時。

**Ready** 

**5 6**

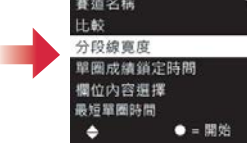

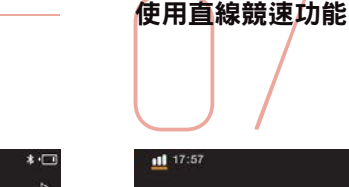

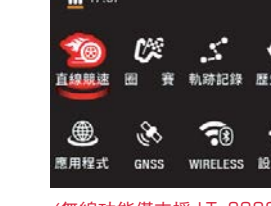

速模式。

# QRacing APP 手機<br>(僅支援 LT-80000 **QRacing APP** 手機應用程式 (僅支援 **LT−8000GT**)

QRacing App Store Google Play

請至 App Store 或 Google Play 商店下載 QRacing App 應用程式

QRacing APP 是賽車資料分析應用程式,可以整合賽車軌跡資料和影片同 步播放和分享

#### △注意 支援版本詳見 Qstarz 網站說明 請在連接網路時下載 QRacing APP,並完成QWS帳號申請與啟用。

# 使用 QRacing APP 使用 **QRacing APP** 連接 **8000GT** 藍牙裝置

1) 將 LT<del>-</del>8000GT 開機,藍牙預設為開啟狀態。

- **2** 開啟您手機行動裝置的藍牙功能。
- **3** 啟動手機上的 QRacing APP 應用程式。
- $\bullet$  在 <code>QRacing APP</code> 點選 GO <mark>(oo)</mark>或 車手  $\bigodot$ > 連結 二來新增Qstarz 裝置
- **5** 從搜尋列表中點選你的 LT−8000GT 序號即可連上藍牙裝置。

 $\circ$ 

在沒有網路的狀態下,LT-8000GT 可以獨立進行測時。 \* 在有網路和藍牙連線狀態下,LT−8000GT 與 QRacing APP 連線下可以 同時測時。

### 使用 **LT−8000GT Wi-Fi®** 功能

#### **LT−8000GT** 記錄上傳至 **QRacing APP**

- **1** LT−8000GT 主畫面 WIRELESS > Wi-Fi > ON 開啟無線功能。
- **2** 開啟 Wi-Fi 資訊,並確認 SSID 與 Password。
- 使用 LT-8000C<br>
LT-8000CT 記錄<br>
C LT-8000CT 主書<br>
C 開啟 Wi-Fi 資訊<br>
C 開啟 QRacing AF<br>
LT-8000CT Wi- $\, {\bf 3} \,$  開啟 QRacing APP ,在點選車手  $\, {\bf \bigodot} \,$  >  $\, {\bf \bigodot}$ 内 Wi-Fi 網路新增 LT−8000GT Wi-Fi 連接。。
- <mark>4</mark>) 輸入 LT−8000GT SSID 與 Password 後,點選 "加入" 即可完成與 LT−8000GT 連線。
- 5) 連線完成後,到歷史記錄點選下載 ヹ,可以看到可以看到機器上的全 部紀錄,選擇需要下載到 QRacing APP 的紀錄,點選下載符號後,即可 將所選的機器記錄下載到 QRacing APP 上。

#### 裝置更新

1 LT−8000GT Wi-Fi 功能開啟時,QRacing APP點選 ➡ > Wi-Fi 網路 > LT−8000GT SSID 檢查和更新裝置相關內容至最新版版本。

LT-8000GT Wi-Fi 功能開啟下,測時功能和歷史記錄無法使用,若要 使用測時功能請先關閉 Wi-Fi。 開啟 Wi-Fi 讀取紀錄時,請勿於資料傳輸中關閉 Wi-Fi ,避免造成資料 流失或損毀。

#### Wi-Fi功能在無線連接裝置,不是無線上網。

11 使用 **QRacing PC** 軟體 進階分析你的賽車表現 KR

#### *<u>Aacing</u>*

ORacing PC 為專門開發給賽車的賽車資料分析PC軟體,賽車成績表現的不 同除了車輛本身的調校設定外,主要原因有以下四項,這些都是可以經由 QRacing 軟體幫您分析和提升賽車表現。

- 進階分析賽車記錄
- 自動更新裝置軌跡圖/韌體和 QRacing PC 軟體
- 支援匯出錄 RCN/KML/GPX/CSV/VBO 檔案格式 ● 支援透過USB <sup>或</sup> Wi-Fi 下載裝置內賽車資料 (Wi-Fi 僅適用於 LT−8000GT )

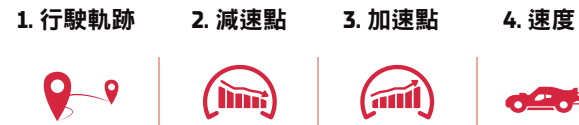

#### 取得 **QRacing PC** 軟體金鑰

取<mark>得 QRacing</mark><br>在 QRacing We<br>上完成註冊,登<br>將會保存於 QR。 在 QRacing Web 平台 (https://qws.qstarz.com) 上完成註冊, 登入後申請以取得 QRacing 軟體金鑰,您的金鑰 將會保存於 QRacing Web 帳戶內,您不會失去它。

掃瞄二維條碼來閱讀操作說明。 https://qws.qstarz.com/v2/m/software/SoftwareRegister.php

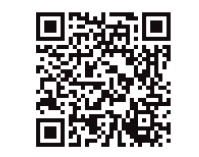

# 安裝 **QRacing PC** 軟體

#### 讀取 **LT−8000S / LT−8000GT** 的紀錄

安装 QRacing<br>讀取 LT-8000<br>在有網路的環境下<br>在建築手冊。<br>得操作手冊。 在有網路的環境下點擊以下連結開啟網頁下載頁面,請點擊 QRacing 最新版 連結下載並依照指示安裝 QRacing 軟體,可以從 QRacing 軟體 [說明] 中取 得操作手冊。

http://racing.qstarz.com/CH/QRacing/QRacing\_History.html# (第一次使用 QRacing 軟體請先輸入軟體金鑰)

LT−8000GT 額外支援透過 Wi-Fi 下載資料到 QRacing 軟體。

#### △注意

\* QRacing 賽車分析測時軟體只支援 PC Windows 操作系統。將 LT−8000GT 關機,使用 USB 傳輸線接上電腦即可讀取 LT−8000GT 數 據並使用 QRacing PC 分析。

安 資料傳輸中請勿拔除 USB,避免造成資料毀損

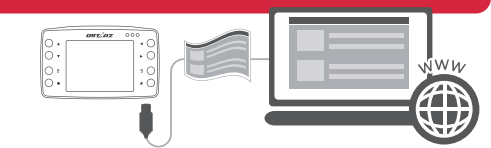

# 重要訊息:資料備份

重要訊息:資<br><sub>記憶體因長時間頻</sub><br>現錯誤<sup>,建議可</sup><sup>每</sup> 記憶體因長時間頻繁的讀寫資料,可能導致記憶體效能下降,在紀錄時出 現錯誤,建議可<mark>每季將記憶體資料備份並格式化一次。</mark>

#### △注意

格式化將會清除所有的資料,進行格式化前請務必先備份您的資料。 極速計時器所有的紀錄都會儲存在內部記憶體內,建議定期備份紀錄 檔。避免因為內部記憶體損壞而導致資料毀損。如果內部記憶體損壞 ,紀錄是無法修復的。

#### 技術規格

- 技術規格<br>●型號 : LT-8001<br>● <sub>GNSS</sub> ÷25Hz GI<br>● <sup>衡嘉</sup>:3.2 吋彩 ● 型號:**LT−8000S** / **LT−8000GT**
- GNSS:**25Hz GPS** / **GLONASS** / **Galileo** / **Beidou** / **QZSS**
- 螢幕:**3.2** 吋彩色 **LCD (320x240**畫素**)**
- 無線功能:藍牙**LE 5.0 + Wi-Fi 2.4GHz (**僅支援**LT−8000GT)**
- 記憶體:**8 GB**
- 電池和使用時間:可重覆充電式鋰電池,最長 14 小時
- 感測器:加速計和陀螺儀
- 天線:內建天線和外接天線 **MCX** 插口
- 充電接口:**USB Type C**
- 輸入電源:**DC 5V, 750mA**
- 防水等級:**IPX7**
- 尺寸和重量: 11.7 x 7.2 x 3.1 公分 / 158 公克
- 使用溫度 / 充電溫度: **10** 至 **60** °**C** / **0** 至 **45** °**C**

#### 產品安全須知

- **產品安全須知**<br>● 請保持產品遠離熱源或高溫的環境。我們建議您不要曝露您的極<br><u>- 逮計時器在溫</u>度過高的環境,以防止過熱,爆炸或外殼熔化。<br>● 當不需使用或離開車<del>了</del>時,請將本產品收藏在車子置物櫃內。如 ● 請保持產品遠離熱源或高溫的環境。我們建議您不要曝露您的極 **速計時器在溫度過高的環境,以防止過熱,爆炸或外殼熔化。**
- 果車溫度太高,非常可能會造成產品故障/損壞
- 為了減少發生火災或觸電風險,請勿將本產品曝露在雨中或潮濕 的地方使用。
- 為了您的安全,請勿將本產品安裝在會妨礙到駕駛操控的位置。
- 請使用柔軟、清潔和乾燥的布來清潔產品表面。請勿使用刺激性 的化學製品、清潔溶劑或腐蝕性的清潔劑來清潔產品
- ●請勿嘗試自行拆裝本產品,若有自行打開或拆除蓋板之事發生。 則本產品之保固將隨即失效。

#### △注意

警告:使用過度恐傷害視力。 \* 使用30分鐘請休息10分鐘 \*未滿2歲幼兒不看螢幕,2 歲以上每天看螢幕不要超過1小時。

### **NCC** 警語

本產品謹遵循中華民國國家通訊傳播委員會所頒布電信管理法, 並經驗證通過合格,請使用者遵循相關電信法規以避免違反規定 受罰。若使用者欲攜帶本機至其他國家應用,也請遵循該地區或 國家之相關法令限制。根據國家通訊傳播委員會低功率射頻器材 技術規範規定:

#### 3.8.2 章節:

取得審驗證明之低功率射頻器材,非經核准,公司、商號或使用 者均不得擅自變更頻率、加大功率或變更原設計之特性及功能。 低功率射頻器材之使用不得影響飛航安全及干擾合法通信;經發 現有干擾現象時,應立即停用,並改善至無干擾時方得繼續使用 。前述合法通信,指依電信管理法規定作業之無線電通信。低功 率射頻器材須忍受合法通信或工業、科學及醫療用電波輻射性電 機設備之干擾。

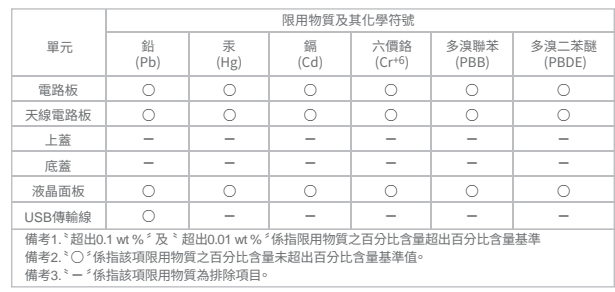

請於禁止使用時(例如在飛機上,或相關單位要求停用)將機器關 機,來關閉裝置的無線發射器。

#### 存取適合您裝置的最新下載資源:

#### LT−8000S

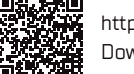

[http://racing.qstarz.com/Download/Download\\_Index/](http://racing.qstarz.com/Download/Download_Index/Download_Index_LT-8000S.HTML) Download\_Index\_LT−8000S.HTML

#### LT−8000GT 回放浪回

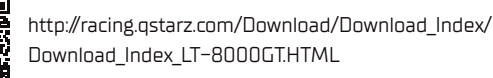

Android™ 為 Google Inc. 註冊商標。 Apple**®** 為 Apple Inc. 在美國和其 他國家的註冊商標。 Bluetooth**®** 文字及商標為 Bluetooth SIG Inc. 所有。 Wi-Fi**®** 為 Wi-Fi Alliance 的註冊商標。 Windows**®** 為 Microsoft Corporation在美國和其他國家的註冊商標。 其他商標與商品名稱均為其各自所有者商標。

# OSTARZ

科思達國際股份有限公司 台北市內湖區民權東路 6段 160 號 6樓之 2 電話: +8862 2792-0061

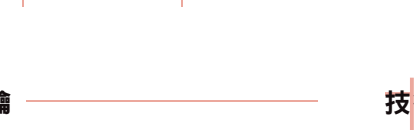